# **BAB III METODOLOGI**

#### **3.1 Metode Analisis**

Analisi diawali dengan pengumpulan data. Pada tahap ini pengumpulan data menggunakan dua metode yang bertujuan untuk memperoleh data-data yang dibutuhkan sehingga dapat dijadikan dasar dan acuan dalam melakukan pengembangan sistem. Metode pada tahap pengumpulan data ini melalui wawancara, untuk teknik wawancara, penulis mendapatkan informasi dengan bertanya langsung kepada narasumber, dalam hal ini narasumber yang diwawancarai adalah pemilik kapulaga *wedding organizer*. Tahap wawancara dilakukan dengan tujuan untuk mengetahui permasalah dan menemukan solusi dari permasalahan tersebut. Solusi inilah yang akan diwujudkan dalam bentuk sebuah sistem informasi.

### **3.2 Analisi Kebutuhan Sistem**

Dari data yang diperoleh selama penelitian dan setelah dilakukan proses analisis yang terdiri dari kebutuhan proses, kebutuhan masukan dan kebutuhan keluaran, adalah:

#### **3.2.1 Kebutuhan Masukan**

Pada sistem ini masukan dilakukan oleh dua pengguna yaitu pemilik dan pelanggan.

#### **1. Pemilik**

- a. Masukan pilihan paket pernikahan: nama paket, deskripsi, gedung, dekorasi, katering, *entertainment*, *soundsystem*, prewedding, harga paket dan harga katering.
- b. Masukan pilihan laporan keuangan: nama pelanggan, nama paket, deskripsi dan biaya.
- c. Masukan pilihan laporan data proyek: pembayaran, status dan biaya proyek.
- d. Masukan pilihan reservasi: *accept* dan *reject*.
- e. Masukkan pilihan pesan: sudah.
- f. Masukkan pilihan laporan laba/rugi: bulan dan tahun.
- g. Masukkan pilihan grafik laba/rugi: tahun.
- h. Masukkan pilihan galer: nama foto dan foto.
- i. Masukan pilihan pemilik: *username* dan *password*.

### **2. Pelanggan**

- a. Masukkan pilihan cek harga: jumlah porsi katering.
- b. Masukan pilihan paket pernikahan: nama, alamat, nomor identitas, *email*, tanggal pernikahan, dan jumlah porsi (katering).
- c. Masukkan pilihan pesan: nama, *email,* nomor telepon dan pesan.

### **3.2.2 Kebutuhan Proses**

Pada sistem ini data pemilik dan pengguna yang akan di proses*.*

- **1. Pemilik**
	- a. Pengelolaan data paket pernikahan: nama paket, deskripsi, gedung, dekorasi, katering, *entertainment*, *soundsystem*, prewedding, harga paket dan harga katering.
	- b. Pengelolaan data laporan keuangan: nama pelanggan, nama paket, deskripsi dan biaya.
	- c. Pengelolaan data laporan data proyek: pembayaran, status dan biaya proyek.
	- d. Pengelolaan data reservasi: *accept* dan *reject*.
	- e. Pengelolaan data pesan: sudah.
	- f. Pengelolaan data laporan laba/rugi: bulan dan tahun.
	- g. Pengelolaan data grafik laba/rugi: tahun.
	- h. Pengelolaan data galer: nama foto dan foto.
	- i. Pengelolaan data pemilik: *username* dan *password*.

# **2. Pelanggan**

- a. Mengakses paket pernikahan.
- b. Memilih paket pernikahan.

c. Memberikan pesan pertanyaan, kritik maupun saran untuk pihak *wedding organizer*.

#### **3.2.3 Kebutuhan Pengeluaran**

### **1. Pemilik**

- a. Laporan data paket pernikahan: nama paket, deskripsi, gedung, dekorasi, katering, *entertainment*, *soundsystem*, prewedding, harga paket dan harga katering.
- b. Laporan data laporan keuangan: nama pelanggan, nama paket, deskripsi dan biaya.
- c. Laporan data laporan data proyek: pembayaran, status dan biaya proyek.
- d. Laporan data reservasi: *accept* dan *reject*.
- e. Laporan data pesan: sudah.
- f. Laporan data laporan laba/rugi: bulan dan tahun.
- g. Laporan data grafik laba/rugi: tahun.
- h. Laporan data galer: nama foto dan foto.
- i. Laporan data pemilik: *username* dan *password*.

#### **2. Pelanggan**

- a. Paket pernikahan dengan biaya keseluruhan dari jumlah undangan pelanggan.
- b. Foto-foto pernikahan sebelumnya.
- c. Mendapat pesan (sms atau email) dari pihak kapulaga *wedding organizer* tentang diterima atau ditolaknya pemesanan paket pernikahan.

#### **3.3 Perancangan**

Perancangan adalah tahapan di mana penulis membuat keputusan bagaimana komponen sistem akan dikerjakan. Perancangan yang baik harus mengetahui bagaimana mendapatkan efek yang dibutuhkan oleh spesifikasi tersebut dengan cara yang paling fleksibel dan efisien. Adapun penjelasan perancangan sistem tersebut adalah sebagai berikut:

### **3.3.1** *Use Case Diagram*

*Use case diagram* adalah gambaran urutan interaksi antara satu atau lebih aktor dengan sistem. Use case menggambarkan proses sistem dari sudut pandang pengguna. Gambar 3.1 merupakan *use case diagram* pada sistem informasi manajemen kapulaga *wedding organizer.*

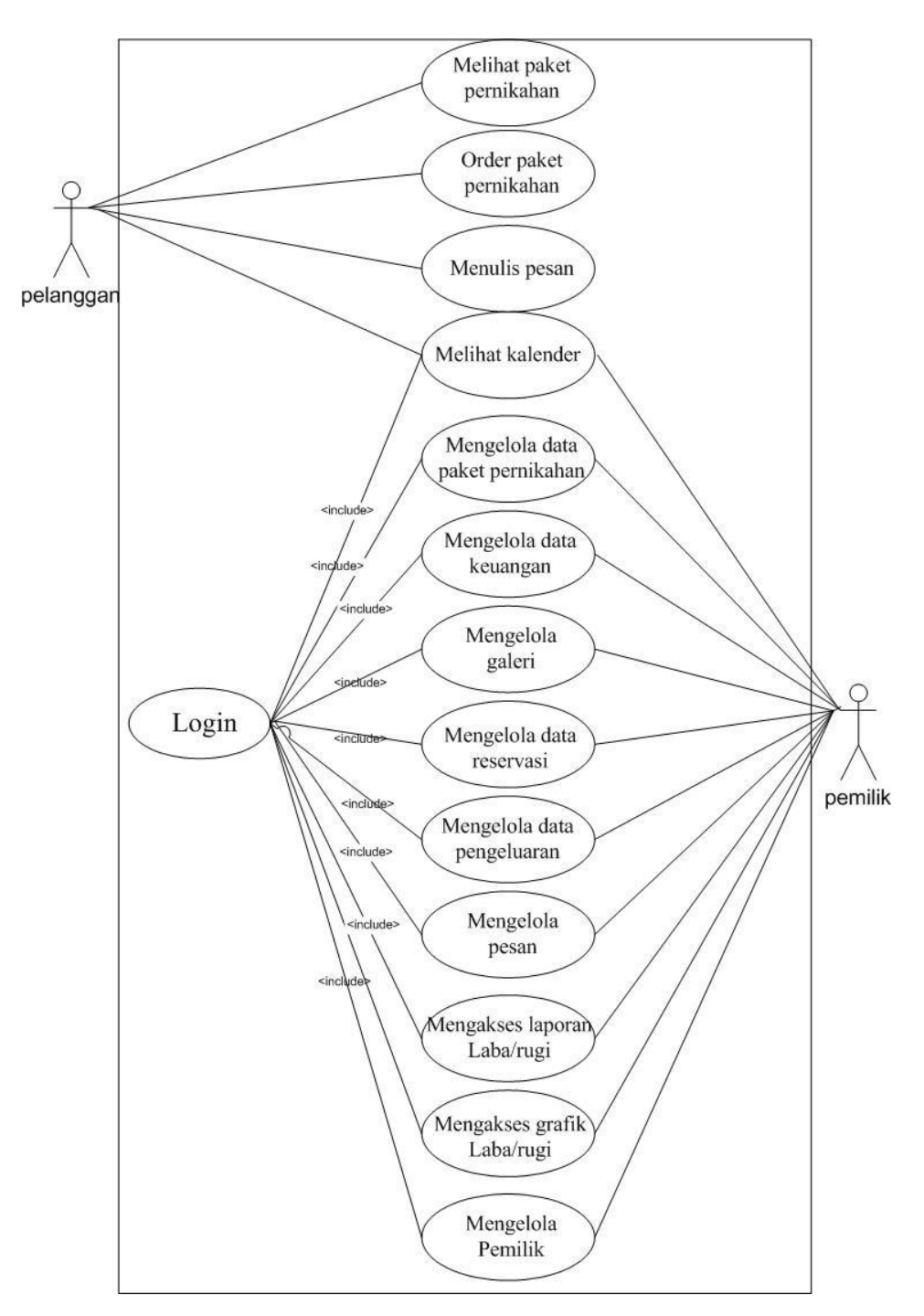

**Gambar 3.1** *Use Case Diagram*

Dalam use case *diagram* diatas terdapat dua aktor yaitu:

1. Pelanggan

Sebelum memilih paket pernikahan, pelanggan dapat melihat paket pernikahan dengan deskripsi informasi seputaran paket yang cukup lengkap.

Pelanggan akan diberikan kemudahan dalam proses pemilihan paket, karna sistem menyediakan proses perhitungan total biaya tiap paket. Berikutnya pelanggan harus mengisi jumlah undangan untuk mengetahui total biaya dan sebagai tanda jadi pemesanan paket, pelanggan harus melengkapi biodata diri yang disediakan di *website* pada *form* pesan.

#### 2. Pemilik

Pemilik dapat melakukan aktivitas seperti mengelola data paket pernikahan, data keuangan, data proyek, data galeri, data pesan dan data reservasi.

### **3.3.2** *Activity diagram*

*Activity diagram* merupakan diagram yang menjelaskan aliran kerja sistem secara umum. *Activity diagram* dapat menggambarkan aliran kerja secara umum dari sistem yang dirancang, bagaimana masing – masing aliran berawal, *decision* yang mungkin terjadi dan bagaimana proses berakhir.

#### **1.** *Activity Diagram* **Pemilik Login**

*Activity diagram* berikut menggambarkan alur login untuk pemilik. Pemilik dapat melakukan proses login saat akan mengakses halaman pemilik. Struktur lengkap diagram dapat dilihat pada gambar 3.2

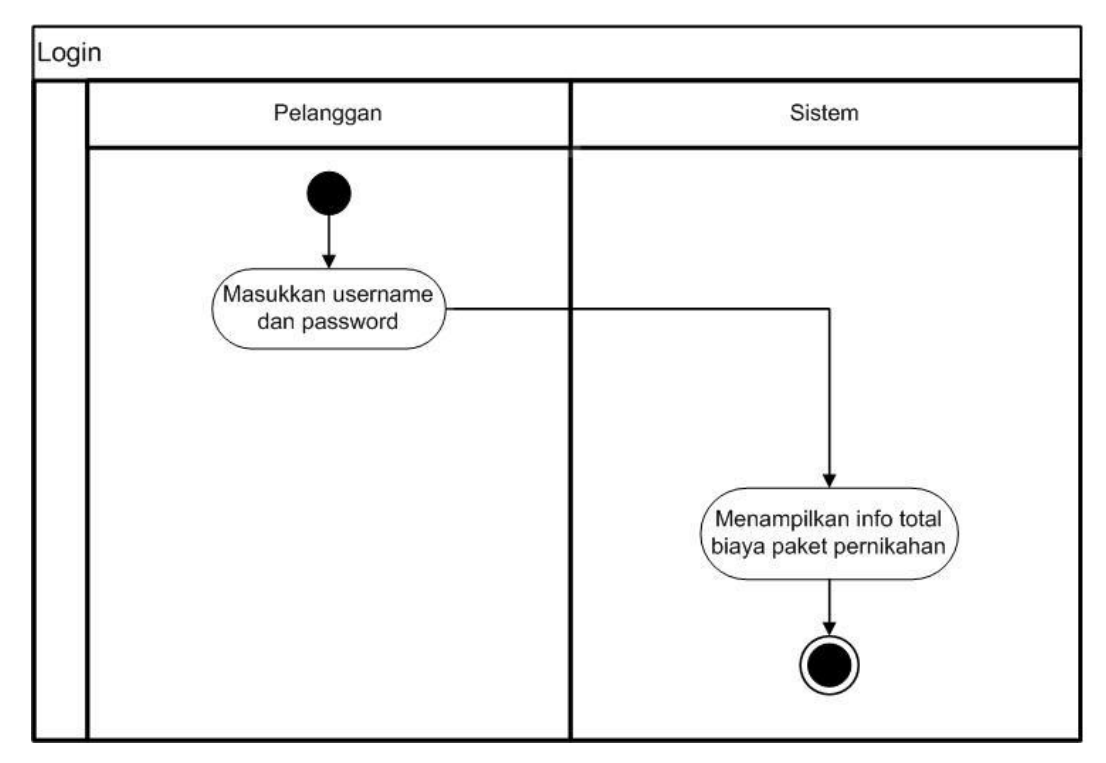

**Gambar 3.2** *Activity Diagram* Pemilik Login

# **2.** *Activity Diagram* **Pelanggan Melihat Paket Pernikahan**

*Activity diagram* berikut menggambarkan alur melihat paket pernikahan untuk pelanggan. Pelanggan dapat melihat paket dan mengecek total biaya pernikahan. Struktur lengkap diagram dapat dilihat pada gambar 3.3

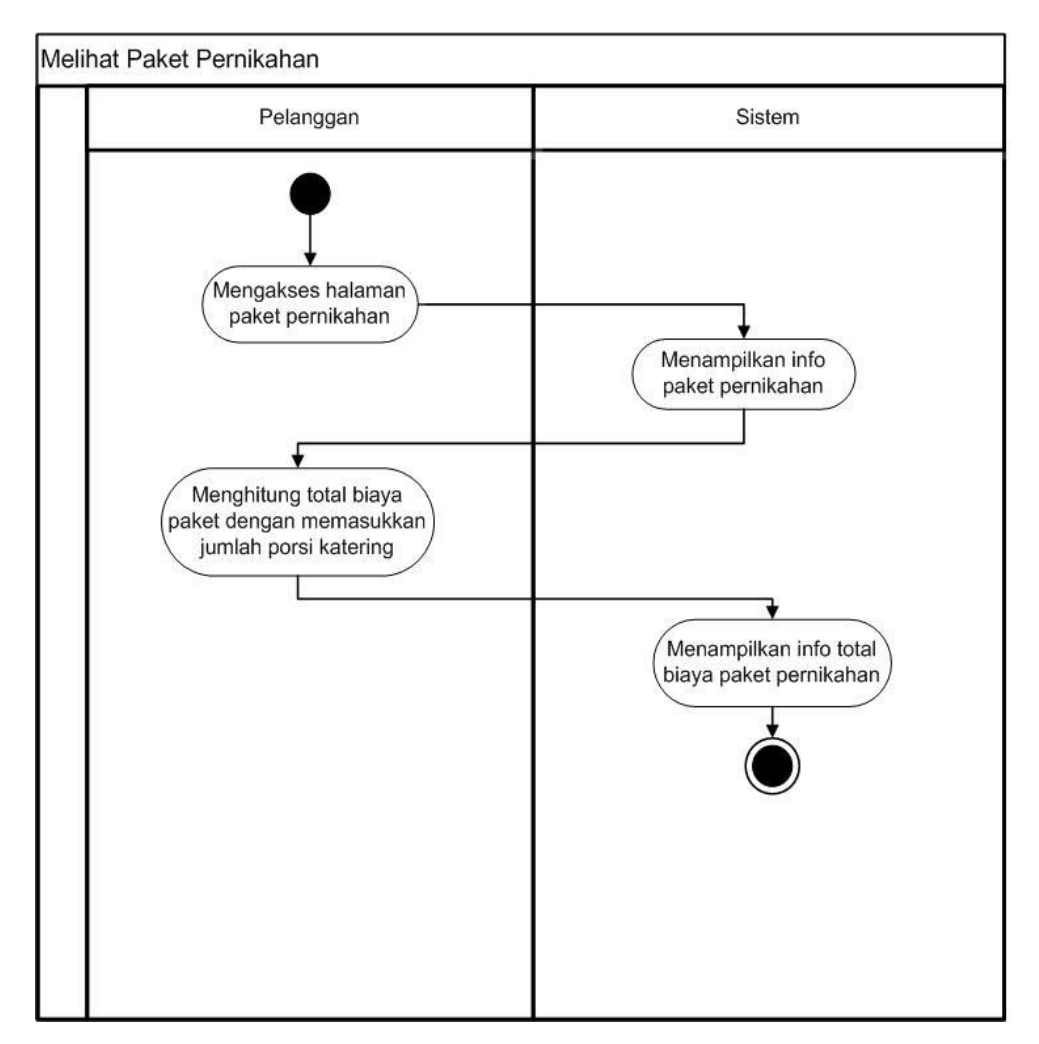

**Gambar 3.3** *Activity Diagram* Pelanggan Melihat Paket Pernikahan

### **3.** *Activity Diagram* **Pelanggan** *Order* **Paket Pernikahan**

*Activity diagram* berikut menggambarkan alur *order* paket pernikahan untuk pelanggan. Pelanggan pun disediakan formulir pengisian data sebagai tanda jadi *order* paket pernikahan. Berikut adalah rincian proses *order* paket pernikahan.

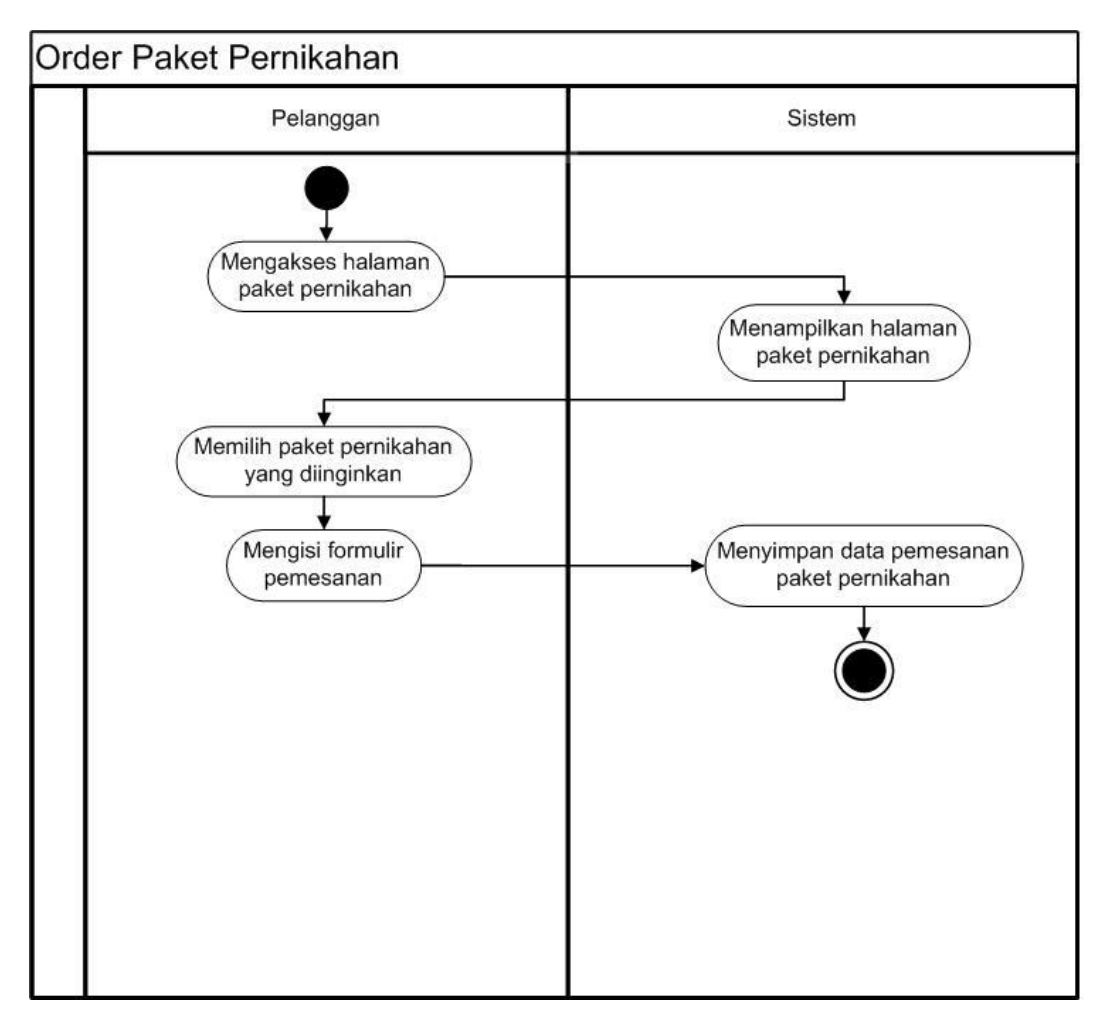

**Gambar 3.4** *Activity Diagram* Pelanggan *Order* Paket Pernikahan

# **4.** *Activity Diagram* **Pelanggan Menulis Pesan**

*Activity diagram* berikut menggambarkan alur menulis pesan untuk pelanggan. Pelanggan pun disediakan *form* pesan untuk memberikan komentar maupun masukan apapun tentang fasilitas yang diberikan *Wedding Organizer*. Berikut adalah rincian proses menulis pesan.

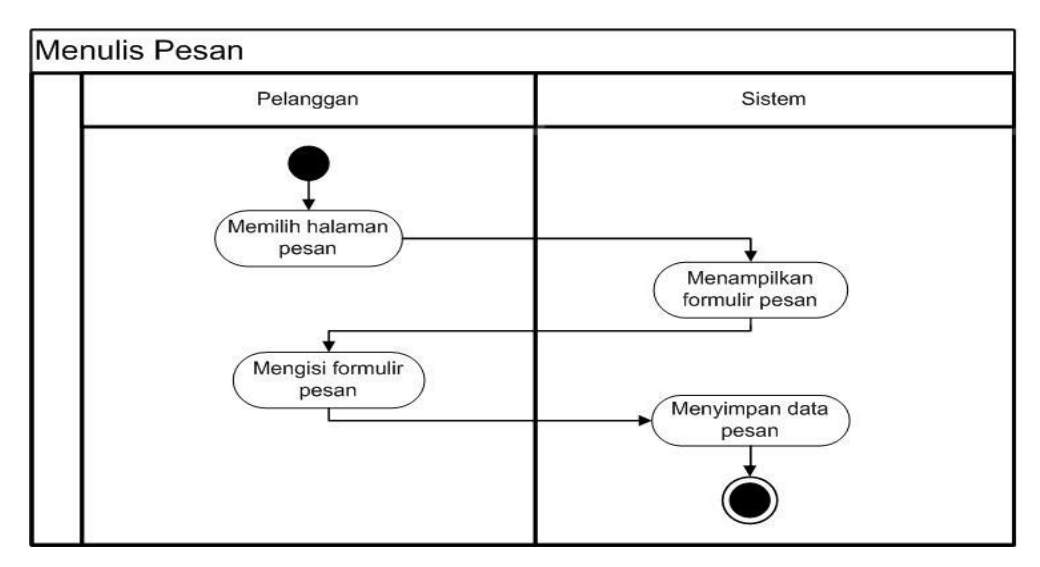

**Gambar 3.5** *Activity Diagram* Pelanggan Menulis Pesan

### **5.** *Activity Diagram* **Pemilik Mengelola Data Paket Pernikahan**

*Activity diagram* berikut menggambarkan alur pengelolaan data paket pernikahan untuk pemilik. Pemilik memilik has akses dalam mengelola semua data paket pernikahan selengkap mungkin. Berikut adalah rincian proses dalam mengelola paket pernikahan.

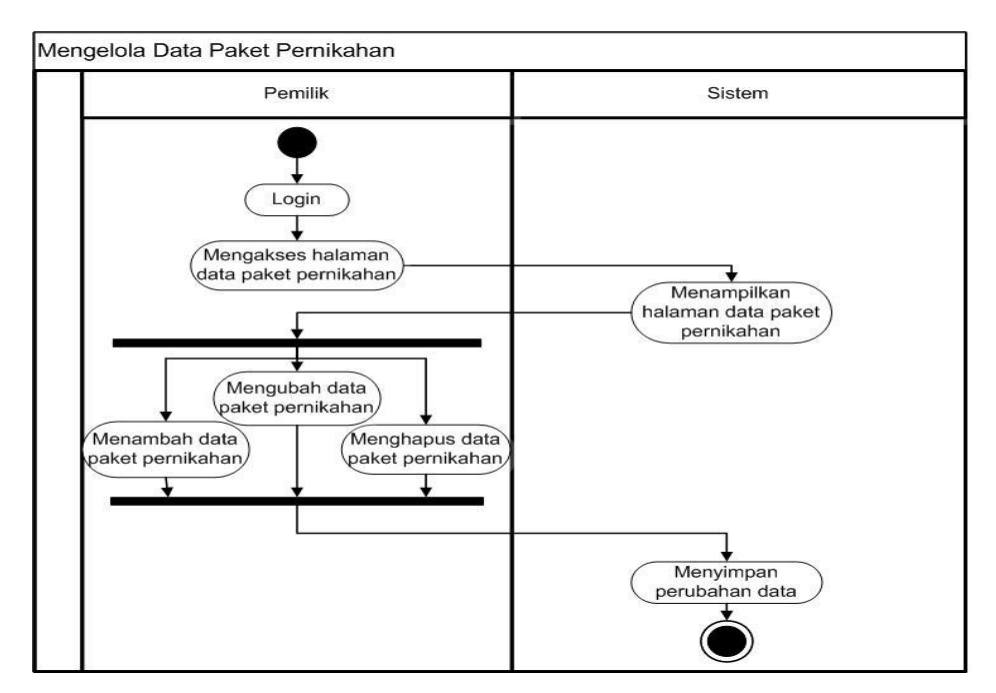

 **Gambar 3.6** *Activity Diagram* Pemilik Mengelola Data Paket Pernikahan

### **6.** *Activity Diagram* **Pemilik Mengelola Data Keuangan**

*Activity diagram* berikut menggambarkan alur pengelolaan data keuangan untuk pemilik. Pemilik mempunyai hak akses untuk mengelola semua data keuangan pemasukan dan pengeluaran *Wedding Organizer*. Berikut adalah rincian proses dalam mengelola data keuangan.

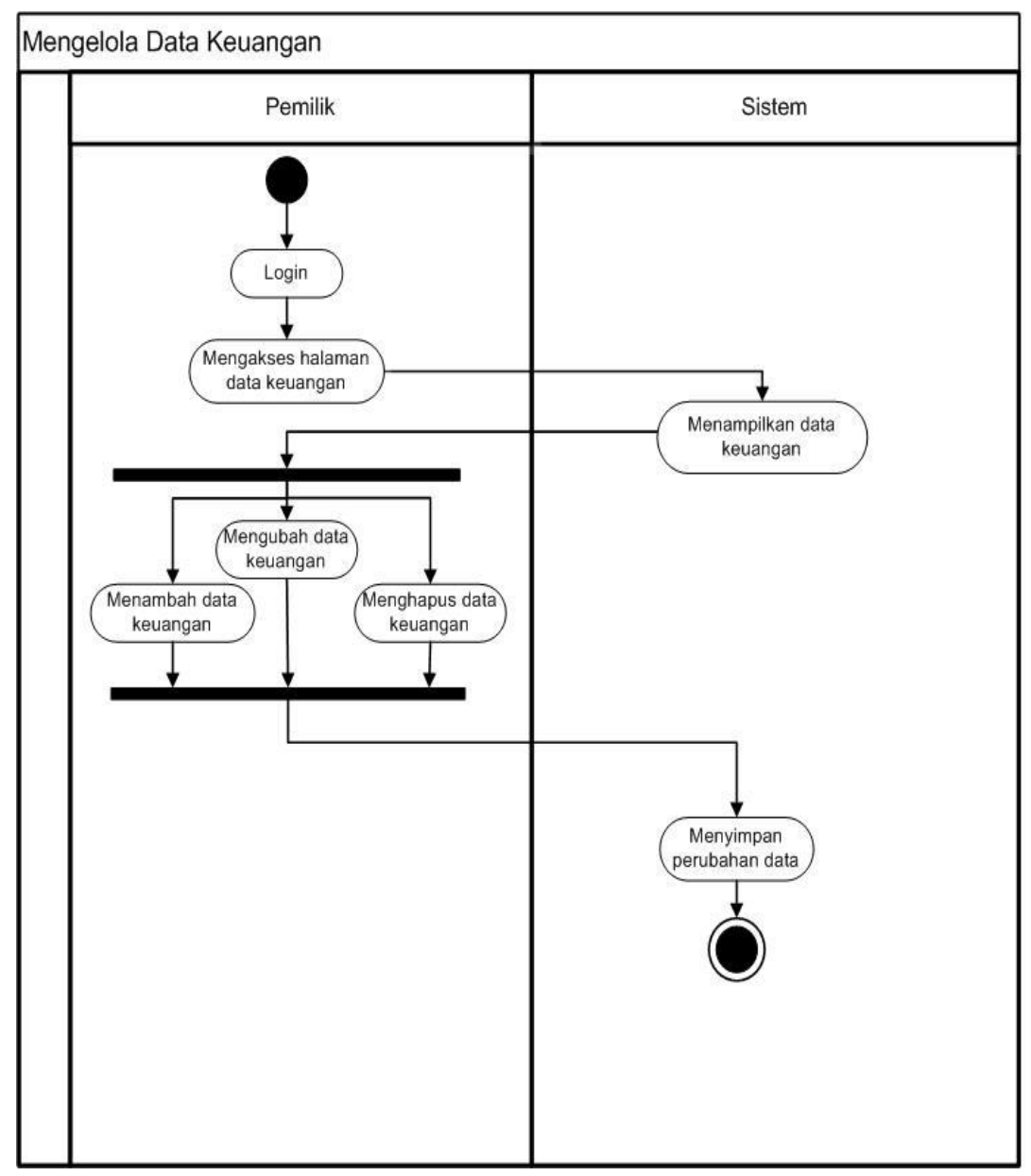

**Gambar 3.7** *Activity Diagram* Pemilik Mengelola Data Keuangan

# **7.** *Activity Diagram* **Pemilik Mengelola Data Reservasi**

*Activity diagram* berikut menggambarkan alur pengelolaan data reservasi untuk pemilik. Pemilik mempunyai hak akses untuk mengelola semua data reservasi dari pelanggan. Berikut adalah rincian proses dalam mengelola data reservasi.

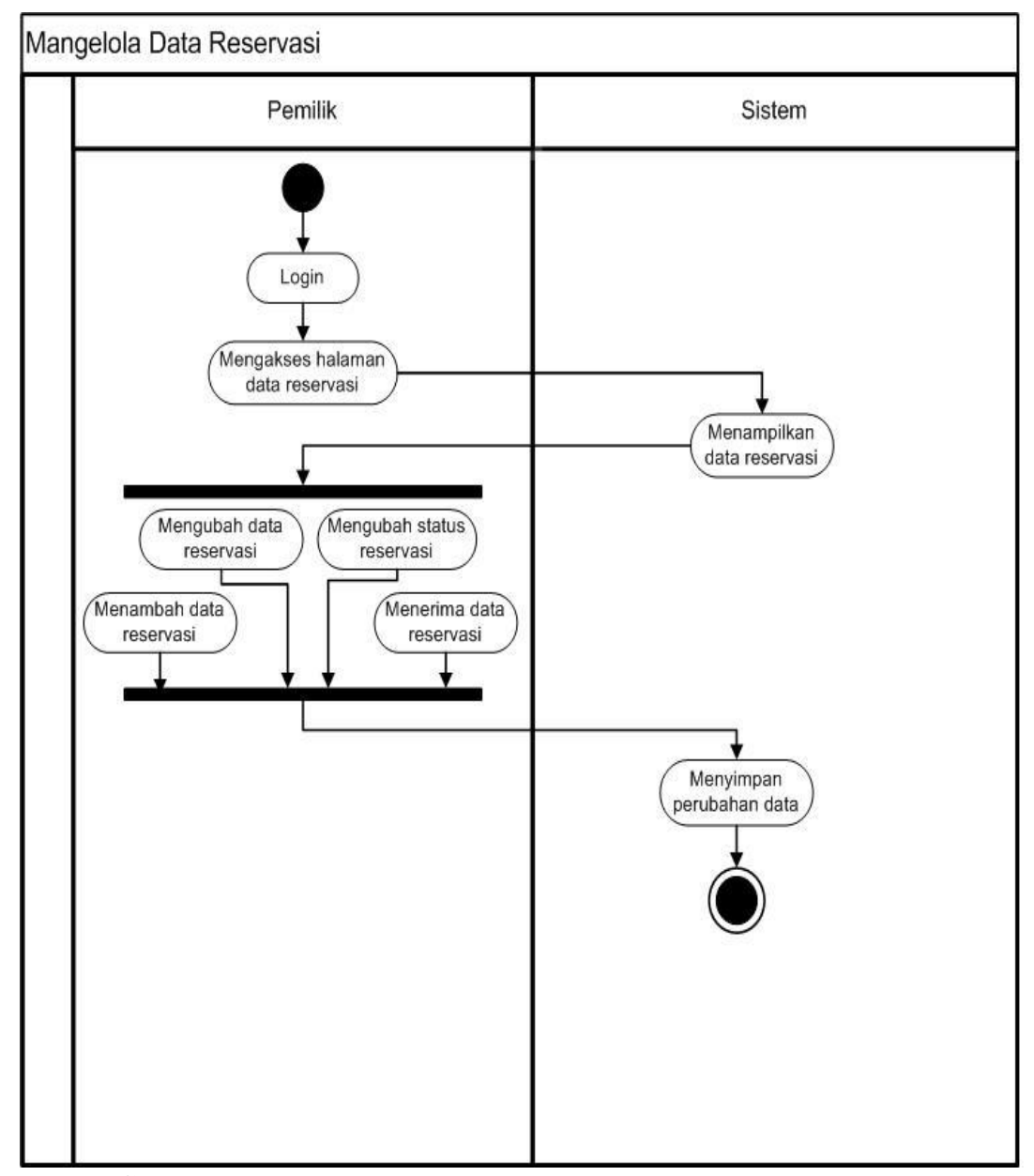

**Gambar 3.8** *Activity Diagram* Pemilik Mengelola Data Reservasi

### **8.** *Activity Diagram* **Pemilik Mengakses Laporan Laba/Rugi**

*Activity diagram* berikut menggambarkan alur melihat laporan laba/rugi pemasukan dan pengeluaran proyek pernikahan. Pada laporan laba/rugi pemilik dapat melihat data berdasarkan bulan dan tahun yang dipilih. Struktur lengkap *diagram* dapat dilihat pada gambar 3.9

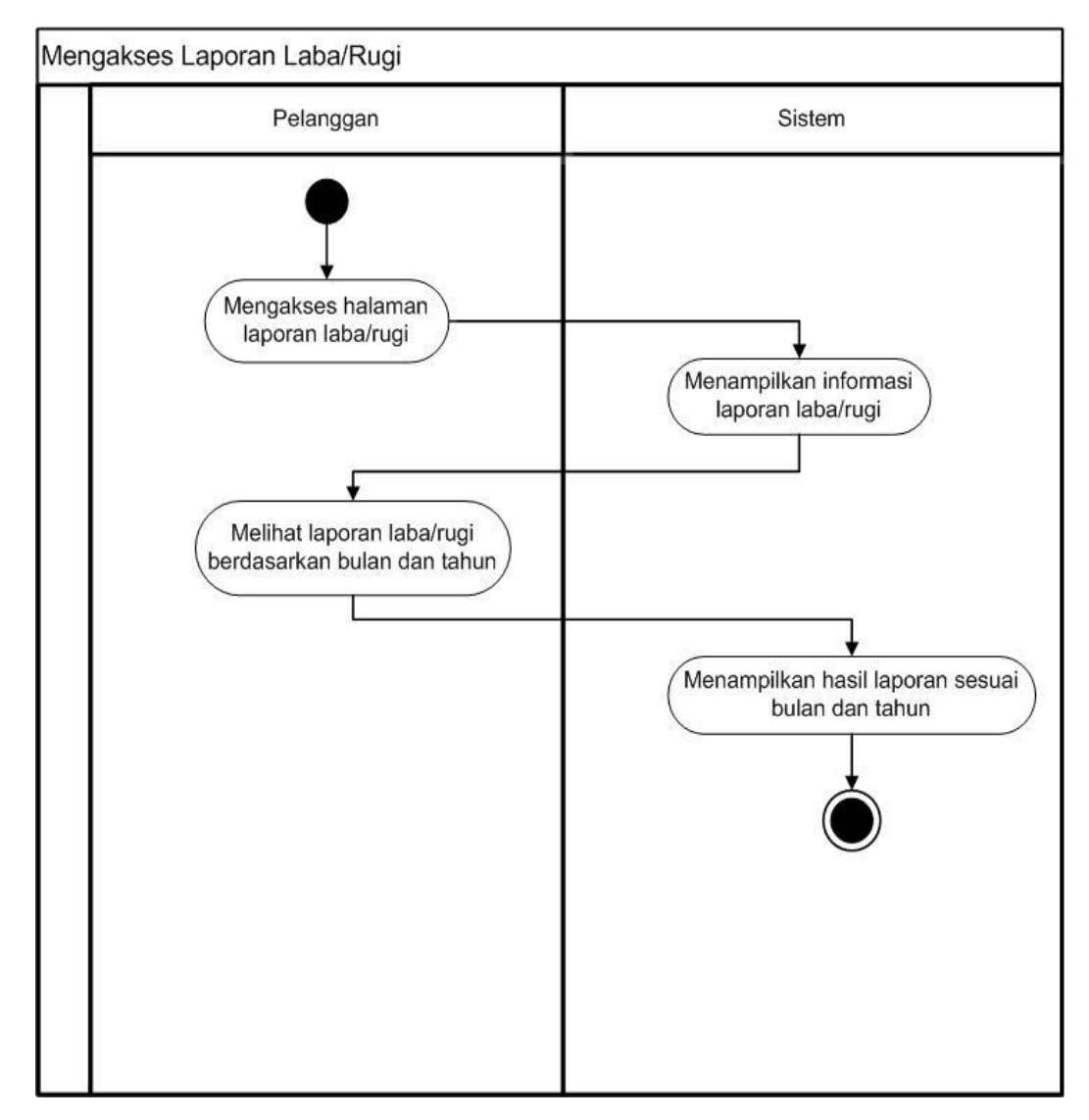

**Gambar 3.9** *Activity Diagram* Pemilik Mengakses Laporan Laba/Rugi

#### **9.** *Activity Diagram* **Pemilik Mengakses Grafik Laba/Rugi**

*Activity diagram* berikut menggambarkan alur melihat laporan laba/rugi pemasukan dan pengeluaran proyek pernikahan. Pada laporan laba/rugi pemilik dapat melihat data berdasarkan bulan dan tahun yang dipilih. Struktur lengkap *diagram* dapat dilihat pada gambar 3.10

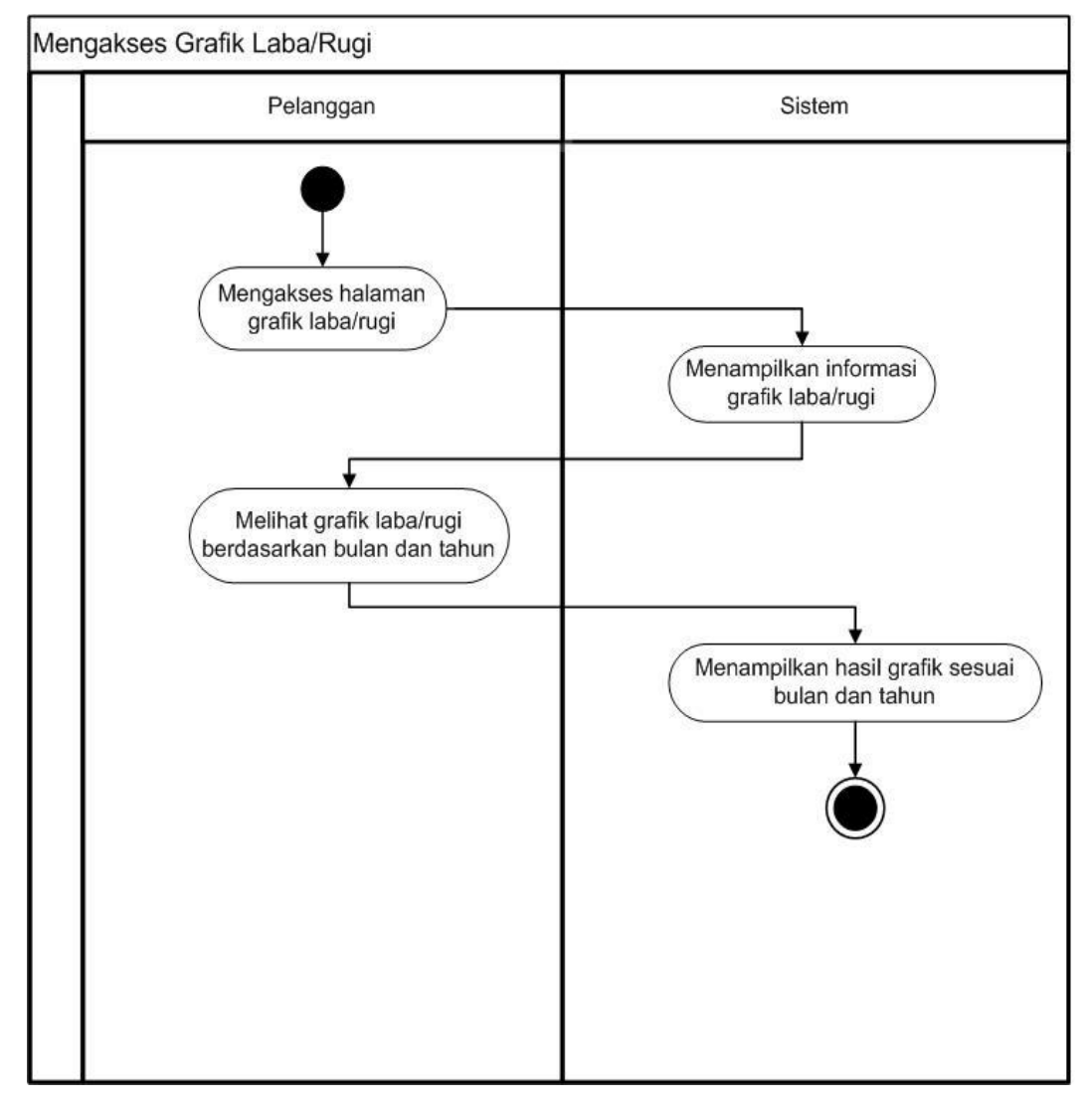

**Gambar 3.10** *Activity Diagram* Pemilik Mengakses Grafik Laba/Rugi

### **10.** *Activity Diagram* **Pemilik Mengelola Galeri**

*Activity diagram* berikut menggambarkan alur mengelola galeri. Pada mengelola galeri, pemilik dapat mengunggah foto-foto yang akan ditampilkan di*website* pelanggan. Struktur lengkap *diagram* dapat dilihat pada gambar 3.11

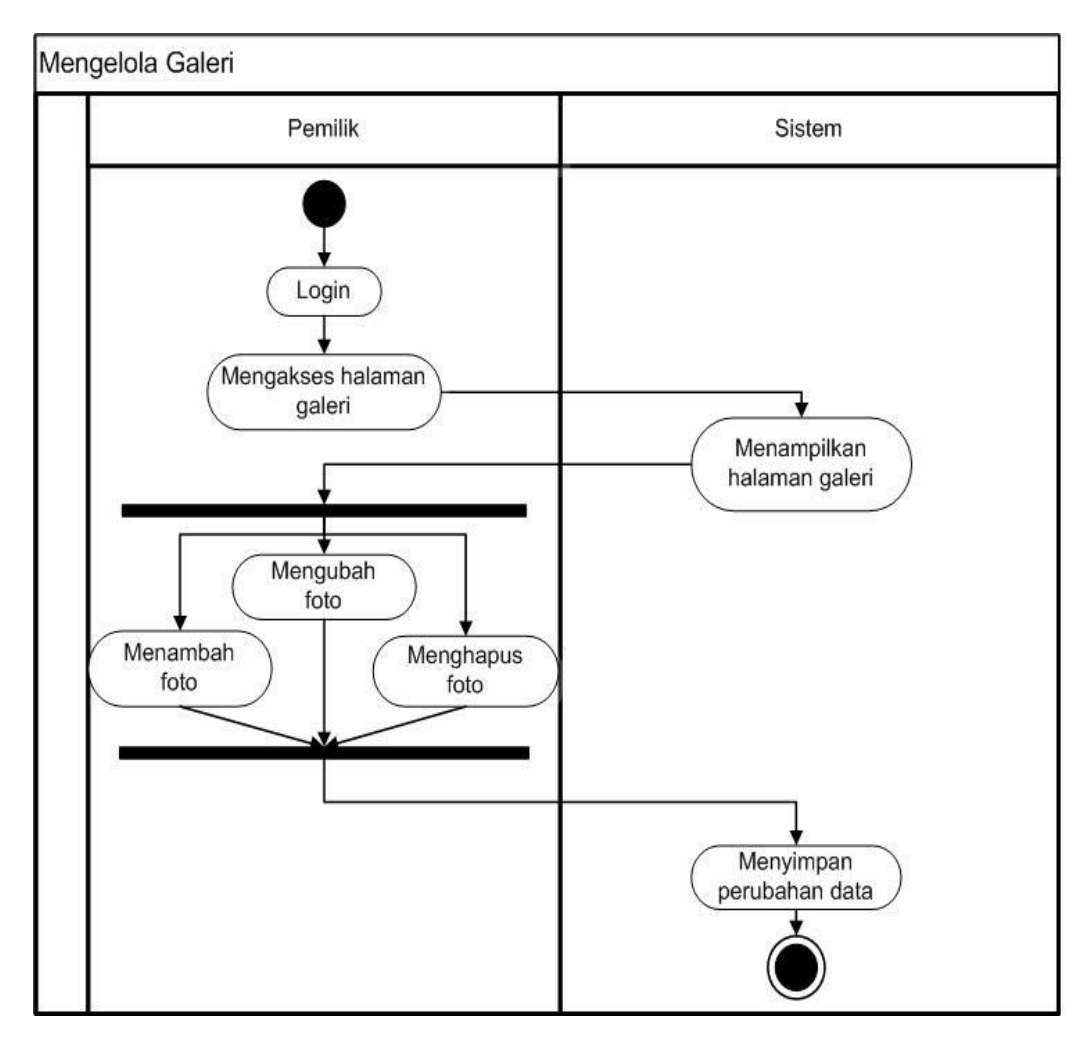

**Gambar 3.11** *Activity Diagram* Pemilik Mengelola Galeri

### **11.** *Activity Diagram* **Pemilik Mengelola Pesan**

*Activity diagram* berikut menggambarkan alur mengelola pesan. Pada mengelola pesan, pemilik menerima pesan-pesan dari pelanggan yang akan dibalas melalui *email* para pelanggan. Untuk pesan yang baru masuk maka aksinya adalah "belum" dan apabila pesan tersebut sudah dibalas maka aksi "belum" diklik dan dia akan berubah menjadi "sudah". Struktur lengkap *diagram* dapat dilihat pada gambar 3.12

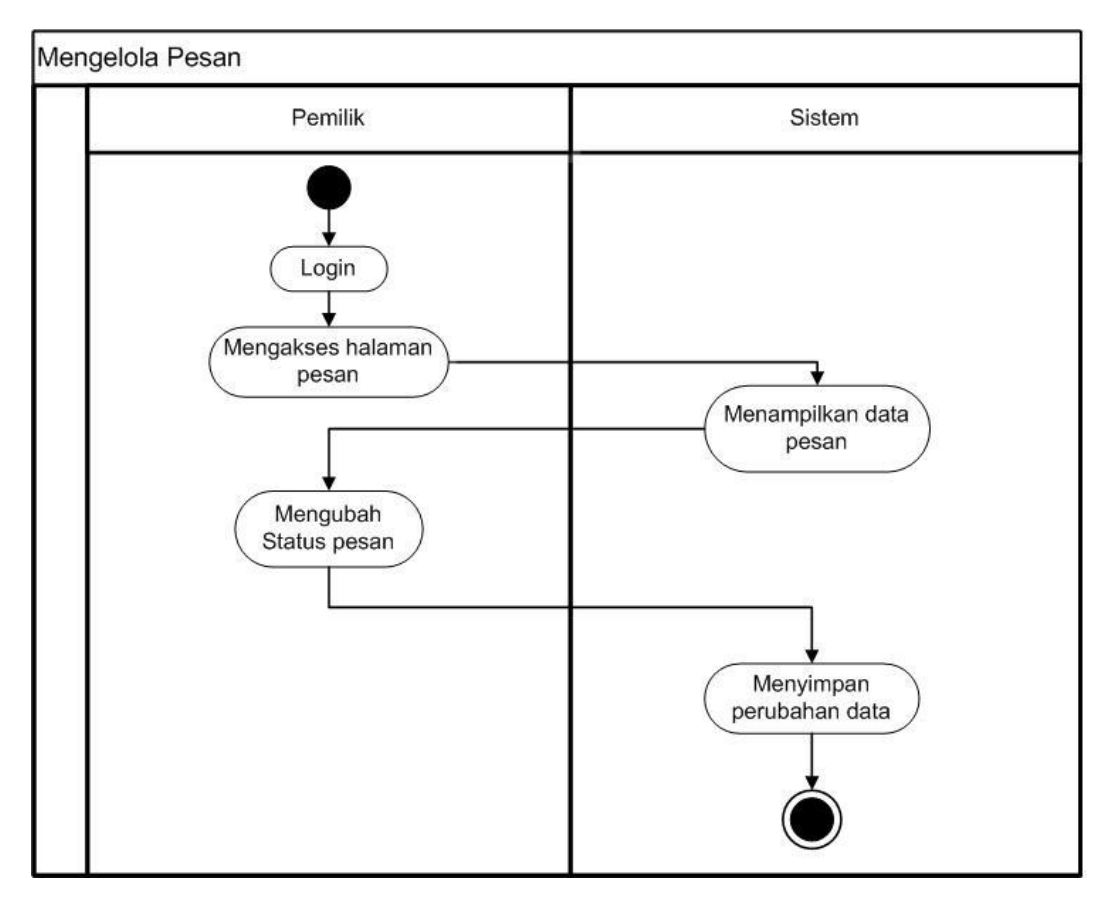

**Gambar 3.12** *Activity Diagram* Pemilik Mengelola Pesan

# **12.** *Activity Diagram* **Pelanggan Melihat Kalender**

*Activity diagram* berikut menggambarkan alur melihat kalender pada pelanggan. Pelanggan dapat melihat ketersediaan tanggal, bulan dan tahun yang sekiranya belum dipesan orang untuk melakukan pemesanan paket pernikahan. Struktur lengkap *diagram* dapat dilihat pada gambar 3.13

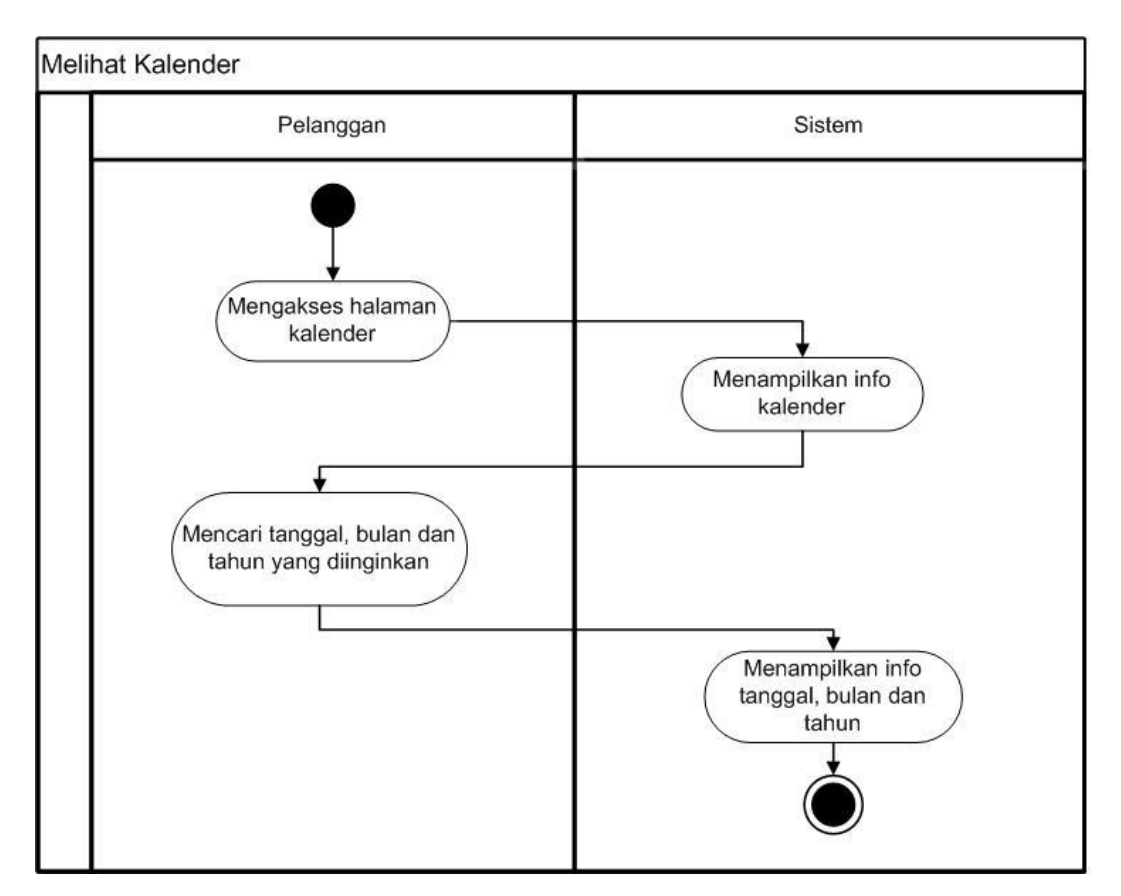

**Gambar 3.13** *Activity Diagram* Pelanggan Melihat Kalender

### **13.** *Activity Diagram* **Pemilik Melihat Kalender**

*Activity diagram* berikut menggambarkan alur melihat kalender pada pemilik. Pemilik dapat melihat ketersediaan tanggal, bulan dan tahun yang sekiranya telah dipesan orang untuk memutuskan pemesan reservasi terbaru dari para pelanggan akan di "accept" atau "reject". Struktur lengkap *diagram* dapat dilihat pada gambar 3.14

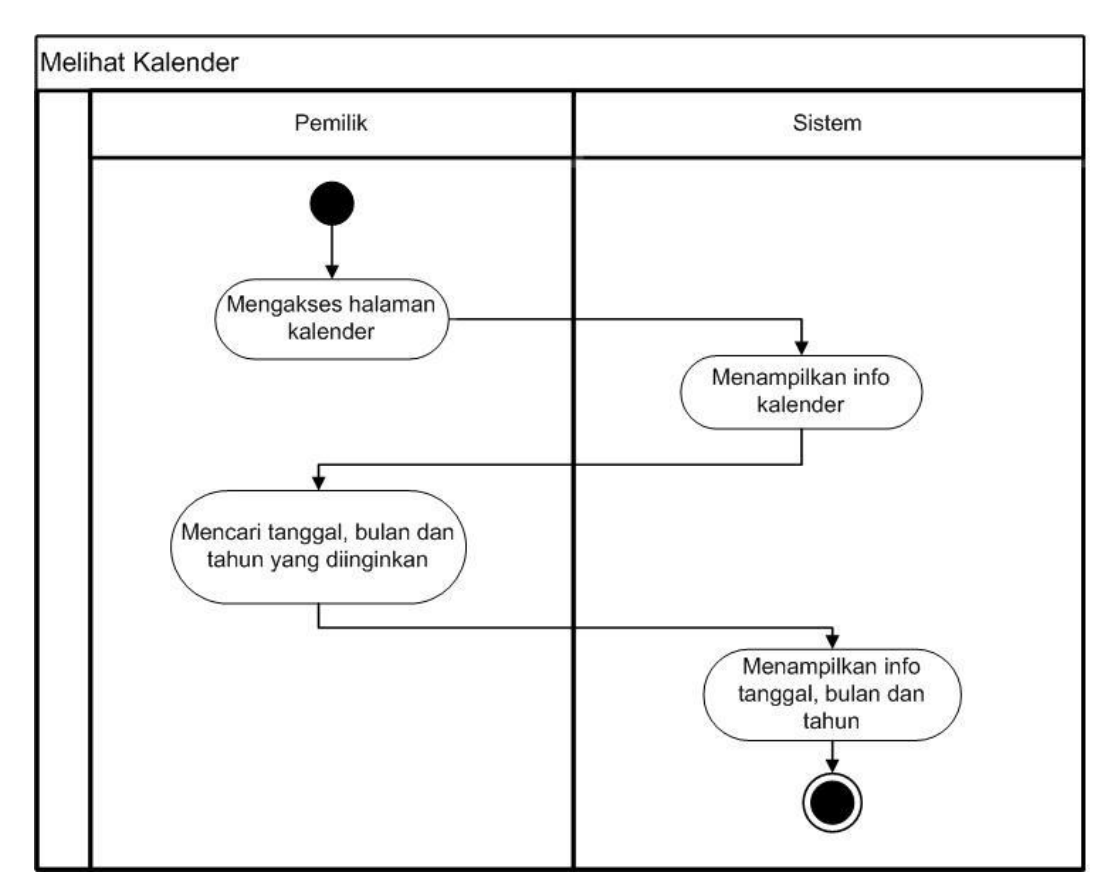

**Gambar 3.14** *Activity Diagram* Pemilik Melihat Kalender

### **14.** *Activity Diagram* **Pemilik Mengelola Pengeluaran**

*Activity diagram* berikut menggambarkan alur mengelola pengeluaran pada pemilik. Pemilik dapat melihat *detail customer*, *update biaya* pernikahan pelanggan dan melakukan pendataan pada pengeluaran proyek. Struktur lengkap *diagram* dapat dilihat pada gambar 3.15

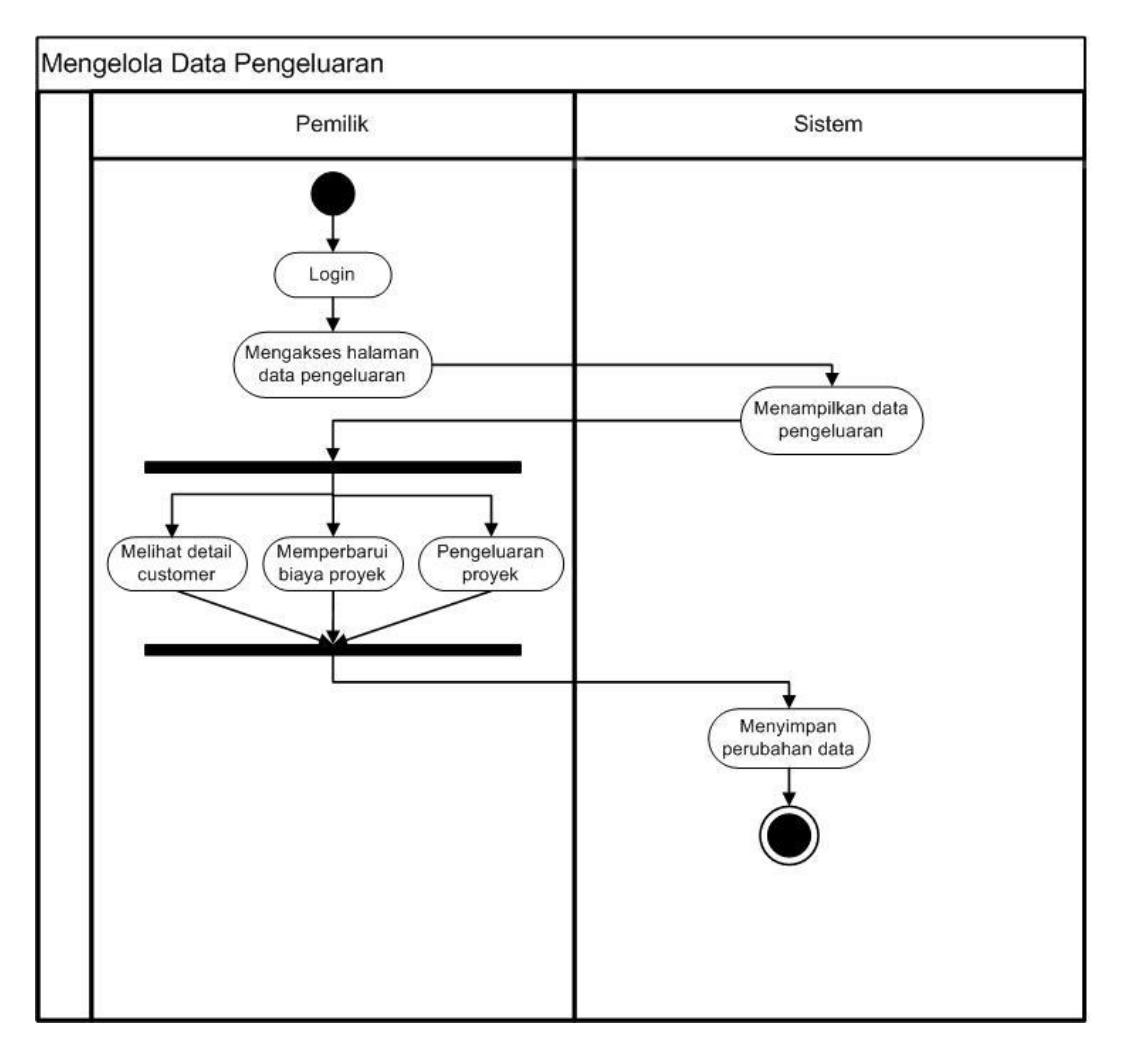

**Gambar 3.15** *Activity Diagram* Pemilik Mengelola Pengeluaran

### **3.3.1** *ERD* **(***Entity Relationship Diagram)*

*Entity Relationship Diagram* (*ERD*) menjelaskan tentang hubungan antar data dalam basis data berdasarkan objek-objek dasar data yang mempunyai hubungan antar relasi. *ERD* Sistem Informasi Manajemen sistem informasi manajemen kapulaga *wedding organizer* dapat dilihat pada gambar 3.16

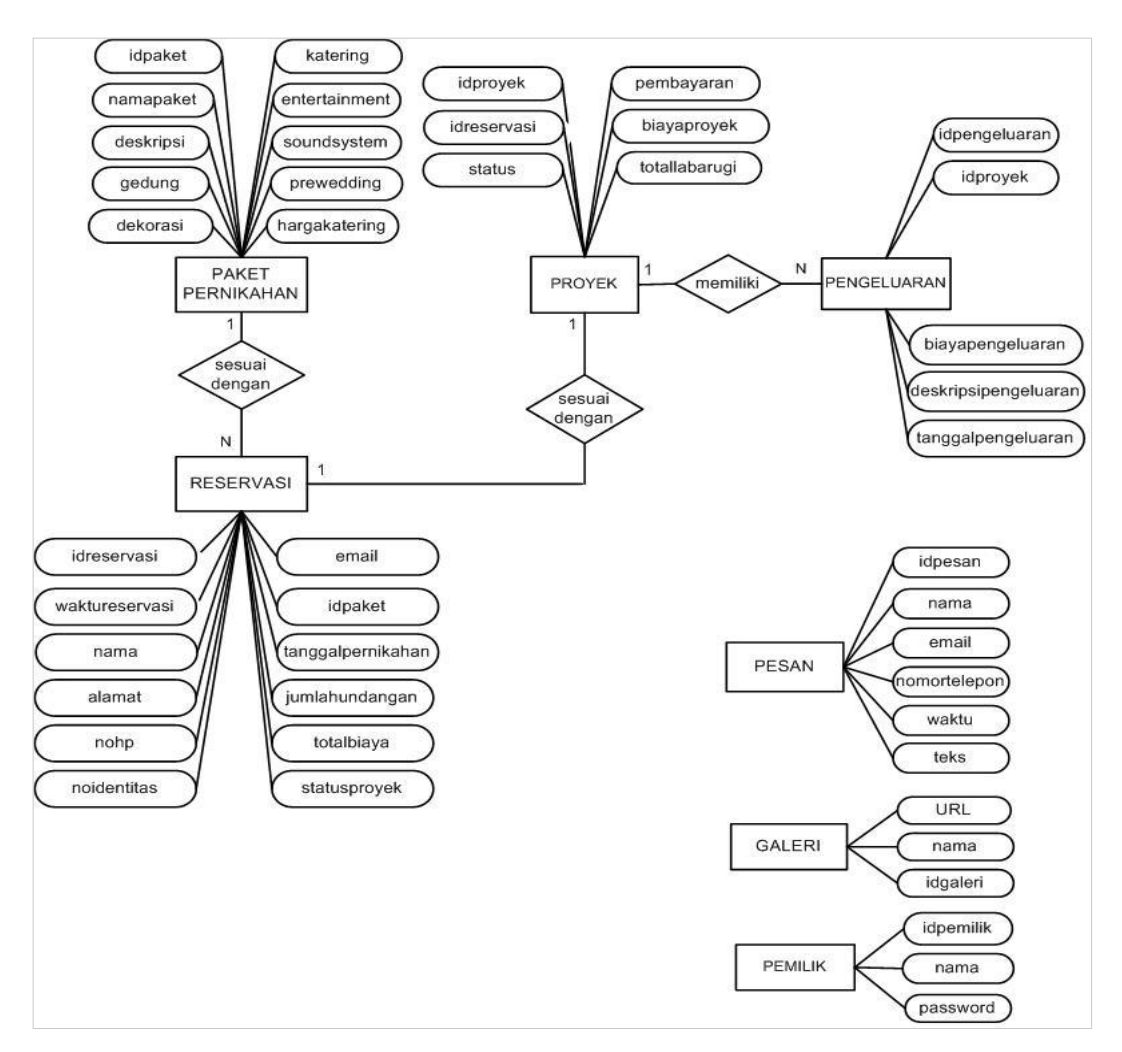

**Gambar 3.16** ERD (*Entity Relationship Diagram)*

#### **3.3.3 Struktur Tabel**

Struktur tabel pada Sistem Informasi Manajemen *Wedding Organizer* adalah:

#### **1. Tabel Paket Pernikahan**

Tabel paket nikah digunakan untuk menyimpan rincian informasi untuk tiap paket pernikahan yang berisi *idpaket, namapaket, deskripsi, gedung, dekorasi, katering, entertainment, soundsystem,prewedding* dan *hargapaket*. Tabel paket pernikahan dapat dilihat pada tabel 3.1

| <b>Nama</b>    | <b>Tipe</b>             | Keterangan  |
|----------------|-------------------------|-------------|
| <i>Idpaket</i> | integer(10)             | primary_key |
| Namapaket      | $\textit{varchar}(100)$ |             |
| Deskripsi      | text                    |             |
| Gedung         | $\textit{varchar}(50)$  |             |
| Dekorasi       | text                    |             |
| Katering       | text                    |             |
| Entertainment  | $\textit{varchar}(50)$  |             |
| Soundsystem    | $\mathit{varchar}(50)$  |             |
| Prewedding     | varchar(100)            |             |
| Hargapaket     | Double                  |             |
| Hargakatering  | double                  |             |
| Nama           | $\textit{varchar}(50)$  |             |

**Tabel 3.1** Tabel Paket Pernikahan

# **2. Tabel Reservasi**

Tabel reservasi digunakan untuk menyimpan data pelanggan yang ingin melakukan pemesanan paket. Berikut adalah rincian tabel reservasi.

**Tabel 3.2** Tabel Reservasi

| <b>Nama</b>        | <b>Tipe</b>             | Keterangan  |  |  |
|--------------------|-------------------------|-------------|--|--|
| <i>Idreservasi</i> | integer(10)             | primary_key |  |  |
| Waktureservasi     | datetime                |             |  |  |
| Nama               | Varchar(50)             |             |  |  |
| Alamat             | text                    |             |  |  |
| <b>Nohp</b>        | $\textit{varchar}(20)$  |             |  |  |
| <b>Noidentitas</b> | $\text{varchar}(50)$    |             |  |  |
| Email              | $\textit{varchar}(100)$ | primary_key |  |  |

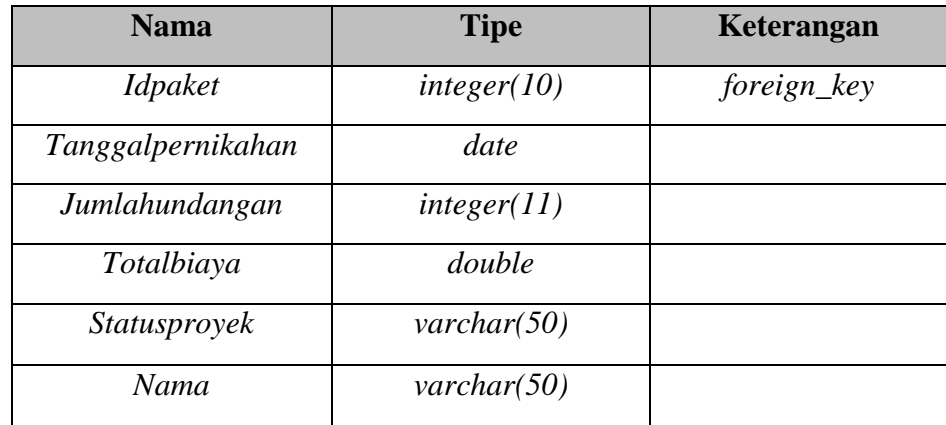

# **3. Tabel Pengeluaran**

Tabel pengeluaran digunakan untuk menyimpan identitas pelanggan bagi yang ingin melakukan *order* paket pernikahan seperti *idpengeluaran, idreservasi, status, pembayaran, biayaproyek, totallabarugi*, idpengeluaran, tanggalpengeluaran, deskripsipengeluaran, dan biayapengeluaran. Tabel pengeluaran dapat dilihat pada tabel 3.3

**Tabel 3.3** Tabel Pengeluaran

| <b>Nama</b>          | <b>Tipe</b>            | Keterangan  |
|----------------------|------------------------|-------------|
| Idpengeluaran        | integer(10)            | primary_key |
| <i>Idreservasi</i>   | integer(10)            |             |
| Tanggalpengeluaran   | date                   |             |
| Deskripsipengeluaran | text                   |             |
| <i>Status</i>        | $\mathit{varchar}(20)$ |             |
| Pembayaran           | double                 |             |
| Biayapengeluaran     | double                 |             |
| Biayaproyek          | double                 |             |
| Totallabarugi        | double                 |             |
| Nama                 | $\textit{varchar}(50)$ |             |

# **4. Tabel Pesan**

Tabel pesan digunakan untuk menyimpan pesan dari para pelanggan. Tabel pesan dapat dilihat pada tabel 3.4

| <b>Nama</b>    | <b>Tipe</b>             | Keterangan  |
|----------------|-------------------------|-------------|
| <b>Idpesan</b> | integer(10)             | primary_key |
| Nama           | $\textit{varchar}(20)$  |             |
| Email          | $\textit{varchar}(20)$  |             |
| Nomortelepon   | $\textit{varchar}(20)$  |             |
| Waktu          | Datetime                |             |
| Teks           | $\textit{varchar}(500)$ |             |
| Respon         | $\textit{varchar}(20)$  |             |

**Tabel 3.4** Tabel Pesan

# **5. Tabel Pemilik**

Tabel pemilik digunakan untuk menyimpan data pemilik, dimana data tersebut akan digunakan untuk melakukan proses *login*. Tabel pemilik dapat dilihat pada tabel 3.5

| <b>Nama</b>      | <b>Tipe</b>            | Keterangan         |
|------------------|------------------------|--------------------|
| <i>Idpemilik</i> | integer(10)            | <i>primary_key</i> |
| Nama             | $\textit{varchar}(50)$ |                    |
| Password         | integer(20)            |                    |

**Tabel 3.5** Tabel Pemilik

# **6. Tabel Galeri**

Tabel ini digunakan untuk menyimpan data galeri yang ingin diunggah. Tabel galeri dapat dilihat pada tabel 3.6

**Tabel 3.6** Tabel Galeri

| <b>Nama</b>   | <b>Tipe</b>             | Keterangan  |
|---------------|-------------------------|-------------|
| <i>Idfoto</i> | integer(10)             | primary_key |
| Namafoto      | $\textit{varchar}(100)$ |             |
| <b>URL</b>    | $\textit{varchar}(100)$ |             |
| Nama          | $\text{varchar}(50)$    | Nama        |

#### **3.3.4 Perancangan Antarmuka**

Berikut ini adalah tampilan perancangan antarmuka dari sistem informasi manajemen kapulaga *wedding organizer.*

### **1. Perancangan Antarmuka** *Form Login*

Halaman ini adalah halaman awal pada saat sistem dijalankan, dimana pemilik pengguna diminta untuk memasukkan *username* dan *password* agar dapat melakukan akses ke sistem. Untuk lebih jelasnya dapat dilihat pada gambar 3.17

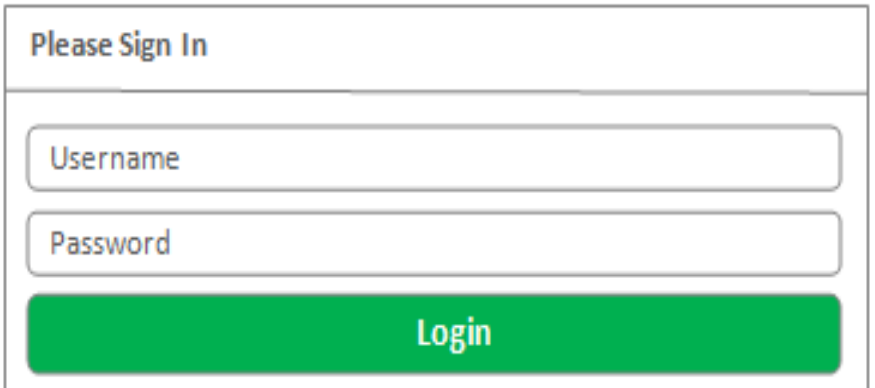

**Gambar 3.17** Perancangan Antarmuka Halaman *Login*

#### **2. Perancangan Antarmuka Halaman Admin**

Halaman admin adalah halaman yang muncul pertama kali saat pemilik selesai melakukan *login*. Pada halaman ini terdapat fitur-fitur dimana pemilik dapat mengakses ke halaman yang dipilih untuk melakukan proses sesuai dengan hak aksesnya. Pada Gambar 3.18 akan menjelaskan tampilan halaman admin*.*

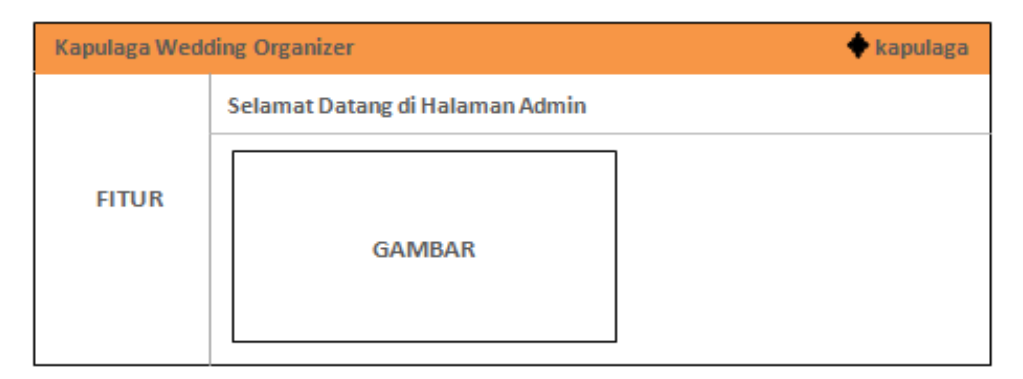

 **Gambar 3.18** Perancangan Antarmuka Halaman Admin

# **3. Perancangan Antarmuka Halaman Paket Nikah**

Pada perancangan halaman paket nikah merupakan halaman untuk memproses data*.* Terdapat perancangan untuk melakukan proses tambah, edit dan hapus sesuai dengan data yang diakses. Perancangan pada tampilan ini dibuat sederhana agar user dapat mudah mengakses. Pada Gambar 3.19 akan menjelaskan tampilan halaman paket nikah.

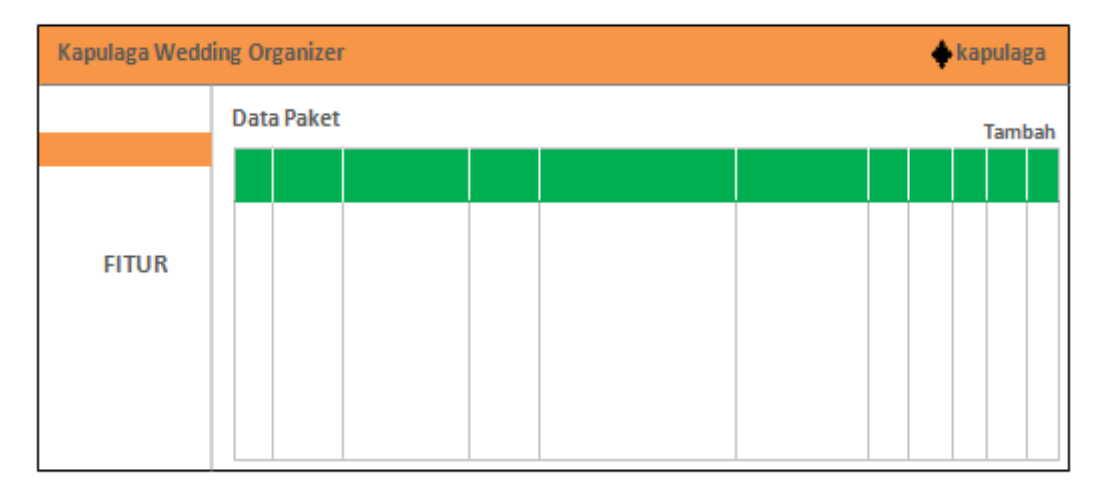

 **Gambar 3.19** Perancangan Antarmuka Halaman Paket Nikah

### **4. Perancangan Antarmuka** *Form* **Ubah Paket**

Pada perancangan *form* ubah paket merupakan *form* untuk mengubah data sesuai dengan menu akses*.* Terdapat perancangan untuk menutup halaman ini, yaitu kolom "simpan" untuk menyimpan data ke database. Pada Gambar 3.20 akan menjelaskan perancangan *form* ubah paket.

| <b>Ubah Paket</b> |  |  |  |
|-------------------|--|--|--|
| <b>ID Paket</b>   |  |  |  |
| <b>Nama Paket</b> |  |  |  |
| <b>Deskripsi</b>  |  |  |  |
| Gedung            |  |  |  |
| <b>Dekorasi</b>   |  |  |  |
|                   |  |  |  |

**Gambar 3.20** Perancangan Antarmuka *Form* Ubah Paket

### **5. Perancangan Antarmuka Halaman** *Detail Customer*

Perancangan *form detail customer* merupakan *form* yang berada di halaman admin*.* Admin dapat menggunakan fitur ini untuk melihat rincian pelanggan yang telah memesan paket pernikahan. Pada Gambar 3.21 akan menjelaskan perancangan halaman *detail customer*.

|              | Kapulaga Wedding Organizer                                                                       | $\blacklozenge$ Kapulaga |
|--------------|--------------------------------------------------------------------------------------------------|--------------------------|
|              | <b>Detail Customer</b>                                                                           |                          |
| <b>FITUR</b> | Waktu:<br>Nama:<br>Alamat:<br>No Telepon:<br>Harga Paket:<br>Harga Katering:<br>Jumlah Undangan: |                          |
|              | <b>Total Biaya:</b>                                                                              |                          |

 **Gambar 3.21** Perancangan Antarmuka Halaman *Detail Customer*

#### **6. Perancangan Antarmuka Halaman Data Reservasi**

Perancangan halaman data reservasi merupakan *form* yang berada di halaman admin*.* Admin dapat menggunakan fitur ini untuk melihat daftar pelanggan yang telah memesan paket pernikahan. Pada halaman ini terdapat aksi "accept" untuk menerima pemesanan pelanggan dan "reject" untuk menolak pemesanan pelanggan. Pada Gambar 3.22 akan menjelaskan perancangan halaman data reservasi.

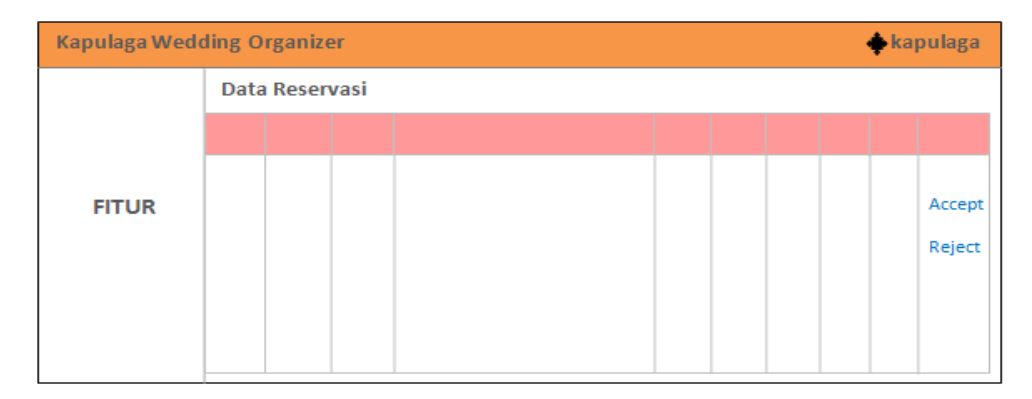

**Gambar 3.22** Perancangan Antarmuka Halaman Data Reservasi

### **7. Perancangan Antarmuka Halaman Home Pelanggan**

Halaman *home* pelanggan merupakan halaman awal yang akan diakses pertama kali oleh pengunjung atau pelanggan. Pada Gambar 3.23 akan menjelaskan tampilan halaman *home* pelanggan.

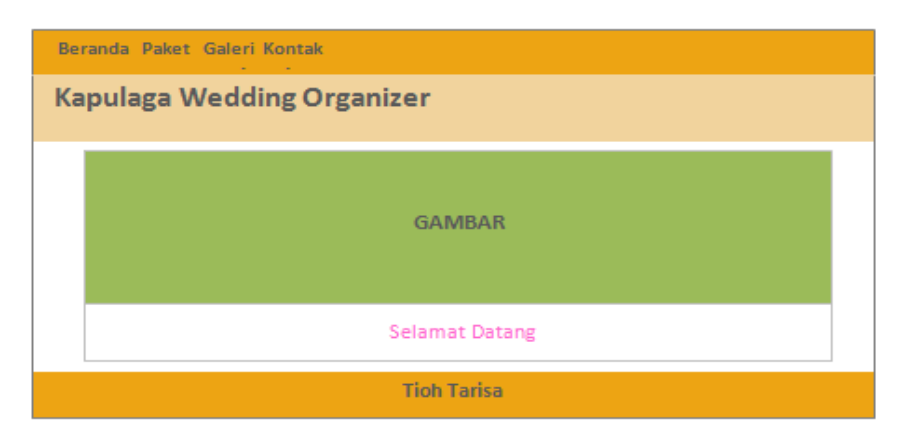

**Gambar 3.23** Perancangan Antarmuka Halaman *Home* Pelanggan

#### **8. Perancangan Antarmuka** *Form* **Pesan Pelanggan**

*Form* pesan merupakan *form* yang digunakan pelanggan untuk mengisi data-data sebagai tanda pemesanan paket pernikahan Terdapat perancangan untuk menutup *form* ini yaitu "submit form" untuk menyimpan data ke database dan halaman reservasi admin. Pada Gambar 3.24 akan menjelaskan perancangan *form* pesan pelanggan.

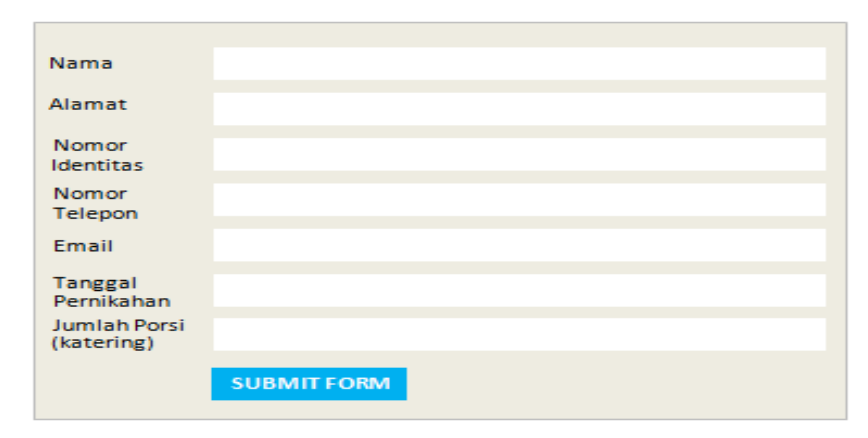

**Gambar 3.24** Perancangan Antarmuka *Form* Pesan Pelanggan

### **3.3.5 Desain Pengujian Sistem**

Pengujian perancangan sistem perlu dilakukan untuk mengetahui tingkat kualitas dari sebuah sistem yang akan dibangun, pengujian ini biasa disebut dengan pengujian *usability*. Pengujian *usability* adalah tingkat kualitas dari sistem yang mudah dipelajari, mudah digunakan dan mendorong pengguna untuk menggunakan sistem sebagai alat bantu positif dalam menyelesaikan tugas.

Pengujian *usability* pada sistem ini dilakukan dengan cara pengisian kuisioner dengan menggunakan skala *likert.* Skala *likert* digunakan dalam kuesioner untuk mendapatkan preferensi responden atas sebuah pernyataan atau serangkaian laporan. Sewaktu menanggapi pertanyaan dalam skala *likert*, [responden](https://id.wikipedia.org/w/index.php?title=Responden&action=edit&redlink=1) menentukan tingkat persetujuan mereka terhadap suatu pernyataan dengan memilih salah satu dari pilihan yang tersedia. Biasanya disediakan lima pilihan skala dengan format seperti:

- 1. Sangat tidak setuju (1)
- 2. Tidak setuju (2)
- 3. Netral (3)
- 4. Setuju (4)
- 5. Sangat setuju (5)

Berdasarkan pembahasan tersebut sehingga diperoleh perancangan kuisioner untuk pemilik:

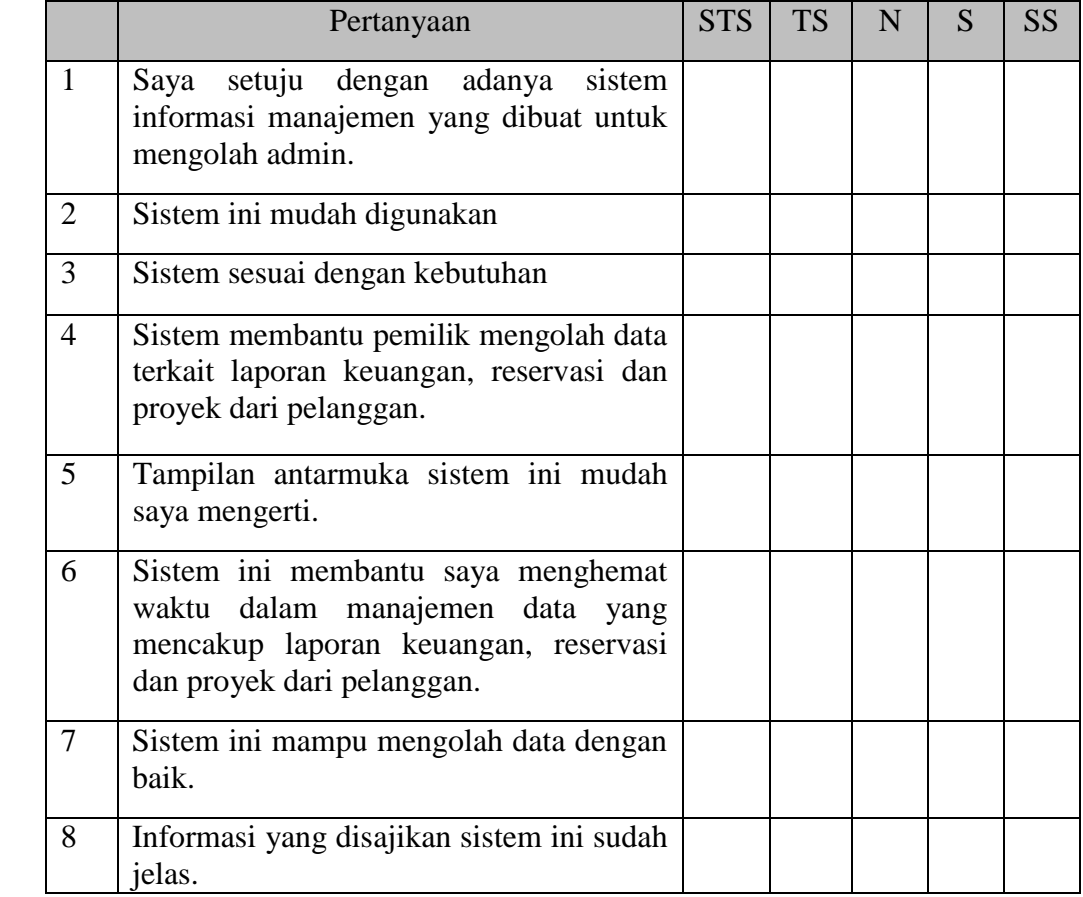

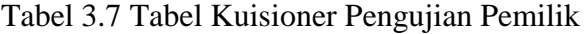

Berdasarkan pembahasan tersebut sehingga diperoleh perancangan kuisioner untuk pelanggan:

|                | Pertanyaan                                                                                      | <b>STS</b> | <b>TS</b> | N | S | <b>SS</b> |
|----------------|-------------------------------------------------------------------------------------------------|------------|-----------|---|---|-----------|
| $\mathbf{1}$   | Sistem ini mudah digunakan.                                                                     |            |           |   |   |           |
| 2              | Informasi yang disajikan sistem ini jelas.                                                      |            |           |   |   |           |
| 3              | Pemesanan yang bersifat online lebih<br>mudah karena dapat dilakukan kapanpun<br>dan dimanapun. |            |           |   |   |           |
| $\overline{4}$ | Cara pemesanan paket pernikahan pada<br>sistem mudah dilakukan.                                 |            |           |   |   |           |
| 5              | Sistem sesuai dengan kebutuhan                                                                  |            |           |   |   |           |
| 6              | Tampilan antarmuka sistem ini mudah<br>saya mengerti                                            |            |           |   |   |           |
| 7              | Informasi yang disajikan sistem ini sudah<br>jelas                                              |            |           |   |   |           |
| 8              | Tampilan sistem menarik.                                                                        |            |           |   |   |           |

Tabel 3.8 Kuisioner Pengujian Pelanggan

- a. Nilai 20% = Sangat Kurang
- b. Nilai 40% = Kurang
- c. Nilai  $60\% = Cukup$
- d. Nilai  $80\% =$  Baik
- e. Nilai 100% = Sangat Baik
- Nilai = Hasil Skor / Total Skor \*100 %
- Nilai = Sangat Setuju (5\*jumlah sangat setuju) + Setuju (4\*jumlah setuju) + Netral (3\*jumlah netral) / total nilai kuisioner\* 100 %
- Nilai = (hasil kuisioner / total nilai kuisioner) \* 100 % = hasil %